# **MODELADO, SIMULACIÓN E IMPLEMENTACIÓN DE MÓDULO DE LEVITACIÓN MAGNÉTICA PARA INVESTIGACIÓN ROTODINÁMICA EN EL PREGRADO**

**MODELING, SIMULATION AND IMPLEMENTATION OF A MAGNETIC LEVITATION MODULE FOR ROTODYNAMIC RESEARCH IN THE UNDERGRADUATE**

> *[J](https://orcid.org/0000-0003-0988-9881)uan Carlos Vives Garnique1a [C](https://orcid.org/0000-0002-3588-8869)arlos Alexis Alvarado Silva1b [J](https://orcid.org/0000-0001-5734-040X)orge Antonio Olortegui Yume1c*

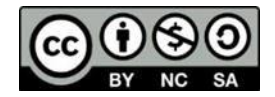

Fecha de recepción : 15 de Noviembre del 2020 Fecha de aprobación : 02 de Diciembre del 2020 DOI : [https://doi.org/](https://doi.org/10.26495/tzh.v12i4.1392)

## *Resumen*

*En este trabajo se desarrolló una interfaz gráfica de usuario (GUI) para simulación de un banco de pruebas de levitación magnética de utilidad en el diseño e instrucción virtual en el pregrado. Esta herramienta virtual basa su lógica en el diseño paramétrico y modelos matemáticos de electromagnetismo y resistencia de materiales. Esta GUI permite al usuario tomar decisiones de diseño a medida que la información de los valores de las variables relevantes se ingresa mostrando su influencia en curvas paramétricas comparativas. Como herramienta de instrucción la GUI puede utilizarse en los cursos de Electromagnetismo, Maquinas Eléctricas y Diseño Electromecánico. Mediante el uso de la GUI se logró desarrollar el diseño preliminar del propio módulo de levitación magnética el cual se encuentra en su estadio inicial de fabricación.*

*Este módulo permite manipular las variables de entrada y variables geométricas para calcular los datos de la corriente en polo, carga ejercida por el polo, flujo de corriente; dimensionamiento de los elementos del banco de ensayos, además de calcular las fuerzas electromagnéticas necesarias para levitar el eje de la volante. Finalmente, el dimensionamiento del eje y rodamiento magnético activo se seleccionan en base a los valores disponibles proporcionados por el fabricante.*

*Palabras claves: Rodamiento magnético activo, fenómeno de levitación, diseño paramétrico.*

## *Abstract*

*In this research, a programming of a graphical user interface (GUI) was developed in the MATLAB environment to be used as a virtual teaching technological tool to design a rotor test bench with magnetic bearings. The programming of this virtual tool was based on the parametric design grounded on mathematical models of electromagnetism and resistance of materials, so that step by step, the user recognizes the influence of the information as it is added and determines through comparative curves the most appropriate data, improving learning in the subject through the analysis of results. This module allows to manipulate the input variables and geometric variables to calculate the data of the current in pole, load exerted by the pole, current flow; sizing of the elements of the test bench, in addition to calculating the electromagnetic forces necessary to levitate the axis of the steering wheel. Finally, the sizing of the shaft and active magnetic bearing are selected based on the available values provided by the manufacturer.*

*Keywords: Magnetic bearings, levitation phenomenon, parametric design, virtual module.*

# **1. Introducción**

<sup>1</sup> Universidad Señor de Sipán, Pimentel – Chiclayo – Perú

<sup>a</sup> Magister en Ingeniería Mecánica, [jvives@crece.uss.edu.pe](mailto:jvives@crece.uss.edu.pe)

<sup>b</sup> Magister en Ingeniería Mecánica[, calvarados@crece.uss.edu.pe](mailto:calvarados@crece.uss.edu.pe)

<sup>c</sup> Doctor en Ingeniería Mecánica, [jolortegui@crece.uss.edu.pe](mailto:jolortegui@crece.uss.edu.pe)

Los laboratorios experimentales forman parte integral de cualquier curso de ingeniería para el aprendizaje significativo de los estudiantes en todos los niveles; los educadores expertos en estas áreas han determinado que existen grandes beneficios para aprender ejecutando actividades en estos ambientes. (Ibrahim, 2010).

En la actualidad, el e-learning y los laboratorios virtuales han ganado una popularidad sustancial en la educación científica. En medio de los cierres de COVID-19, la enseñanza presencial y los cursos de laboratorio regulares han sido suspendidos en varios países del mundo. En este escenario, las clases virtuales y los recursos en línea podrían servir de manera más efectiva como una posible forma alternativa de aprender ciencia desde casa. (Ray, S., Srivastava, S., 2020)

MATLAB presenta una extensión de programación que puede ser usada como una herramienta de interfaz gráfica de usuario, o GUI, que permite al profesor de ingeniería producir softwares pedagógicos combinando la capacidad informática y gráfica de MATLAB mediante interfaces que brinden un entorno amigable de aprendizaje para los estudiantes. (R. DeMoyer , E. E. Mitchell, 1999)

Por otro lado, se sabe que las máquinas rotativas cubren una amplia gama de instalaciones críticas y constituyen la columna vertebral de numerosas industrias, desde turbinas a gas utilizadas en la producción de electricidad hasta turbo-maquinarias utilizadas para generar energía en la industria aeroespacial. Es vital que estas máquinas funcionen de forma segura a lo largo del tiempo y en diferentes condiciones operativas, para garantizar productividad y prevenir cualquier falla catastrófica, que conduciría a reparaciones extremadamente costosas y también poner en peligro la vida del personal de operaciones. (F. Al-Badour, 2011).

Uno de los mayores desafíos de las máquinas rotativas consisten en la eliminación de la fricción, lo que genera aumento de calor y vibración en todos los componentes, haciendo que las máquinas no alcancen toda su capacidad de trabajar con velocidades de rotacion y cargas elevadas, un segundo desafío, está relacionado con la lubricacion, puesto que desecharlo puede afectar directamente al medio ambiente. Todas estas desventajas pueden reducirse con el uso de los cojinetes magnéticos, los que al utilizar las fuerzas electromagnéticas para su levitación eliminan el rozamiento entre componentes haciendo que el uso de lubricantes sea innecesario. (Sayed Mahmoud, 2012)

Las pesquisas en sistemas de levitación magnética en nuestro país han ido tomando importancia, ya que en la actualidad a nivel internacional se vienen teniendo resultados favorables sobre este desarrollo tecnológico, razón por la cual este tipo de investigaciones contribuirá con el conocimiento y sustento para continuar investigando su aplicabilidad por parte de los grupos de investigación, empresas y sector educación en el progreso del país y su tecnología. Sin embargo, la conceptualización de estas teorías puede tornarse retador durante el aprendizaje de los estudiantes (Soto & Villegas, 2006)

Por lo tanto, dada la coyuntura social y de salud actual, se presenta una propuesta educativa virtual a través de una GUI (Graphical User Interface) para el estudio de caso en máquinas rotatorias que pueda ser considerada como metodología de enseñanza. Esta GUI está implementada para la enseñanza de sistemas rotodinámicos que se puede utilizar como complemento educativo en las disciplinas de Dinámica, Electromagnetismo y diseño de máquinas dando lugar a la posibilidad de estudiar casos reales propuestos evaluados por el docente.

# **2. Materiales y Métodos**

La investigación es de tipo pre-experimental, ya que se pretende proponer el diseño paramétrico que debe efectuarse concibiendo una apropiada metodología de diseño. Para ello se plantean cuatro grupos de variables: de análisis de diseño, de solución, variables intervinientes y de conceptualización del problema siguiendo la literatura admitida para diseño mecánico; con ello se logró concebir el diseño conceptual. (Figura 1)

 $\overline{p}$ 

*VIVES, J. C., ALVARADO, C. A., OLORTEGUI, J. A. Modelado, simulación e implementación de módulo de levitación magnética para investigación rotodinámica en el pregrado. Julio - diciembre 2020. Vol. 7 / Nº 2, pp. 128-141 - ISSN: 2313- 1926*

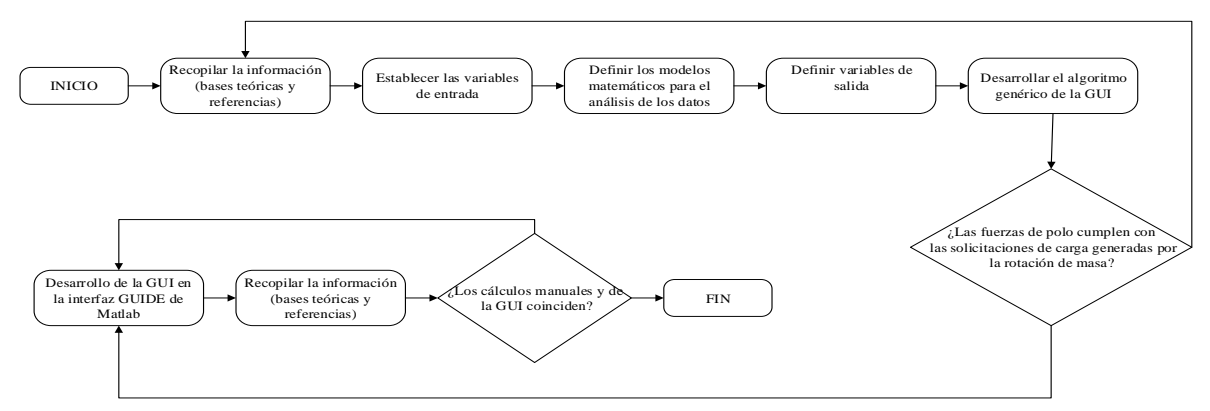

*Figura 1.* Metodología a seguir, para el desarrollo de la GUI.

## **3. Resultados**

Para establecer un punto de partida al diseño de la GUI y considerando que el uso de esta herramienta es dual, diseño e instrucción de estudiantes de pregrado, se realizaron dos actividades iniciales asociadas. Primero, dado que el diseño de sistemas de levitación magnética aun es de interés comercial no existe normativa definida para su fabricación, por ello, se obtuvieron recomendaciones de investigadores el área (Sikanen, 2014; Pastor & Rubio, 2015; Gaurav et al, 2016), lo que permitio identificar los modelos matematicos, componentes, características y técnicas relacionadas. En segundo lugar, se realizaron entrevistas a los docentes de la Escuela de Ingeniería Mecánica Eléctrica en conexión con los cursos de Electromagnetismo, Maquinas Eléctricas y Diseño Electromecánico. Estas entrevistas estuvieron orientadas a obtener de información de campo respecto de las necesidades del currículo a ser cubiertas por una herramienta virtual como la GUI (Tabla 1). Considerando los datos de la Tabla No1 y las recomendaciones de diseño se elaboró la tabla de especificaciones de ingeniería (Tabla 2)

**Tabla 1.**  *Cuadro resumen de entrevistas con las Necesidades de la Institución.*

Preguntas Consolidado Respuestas

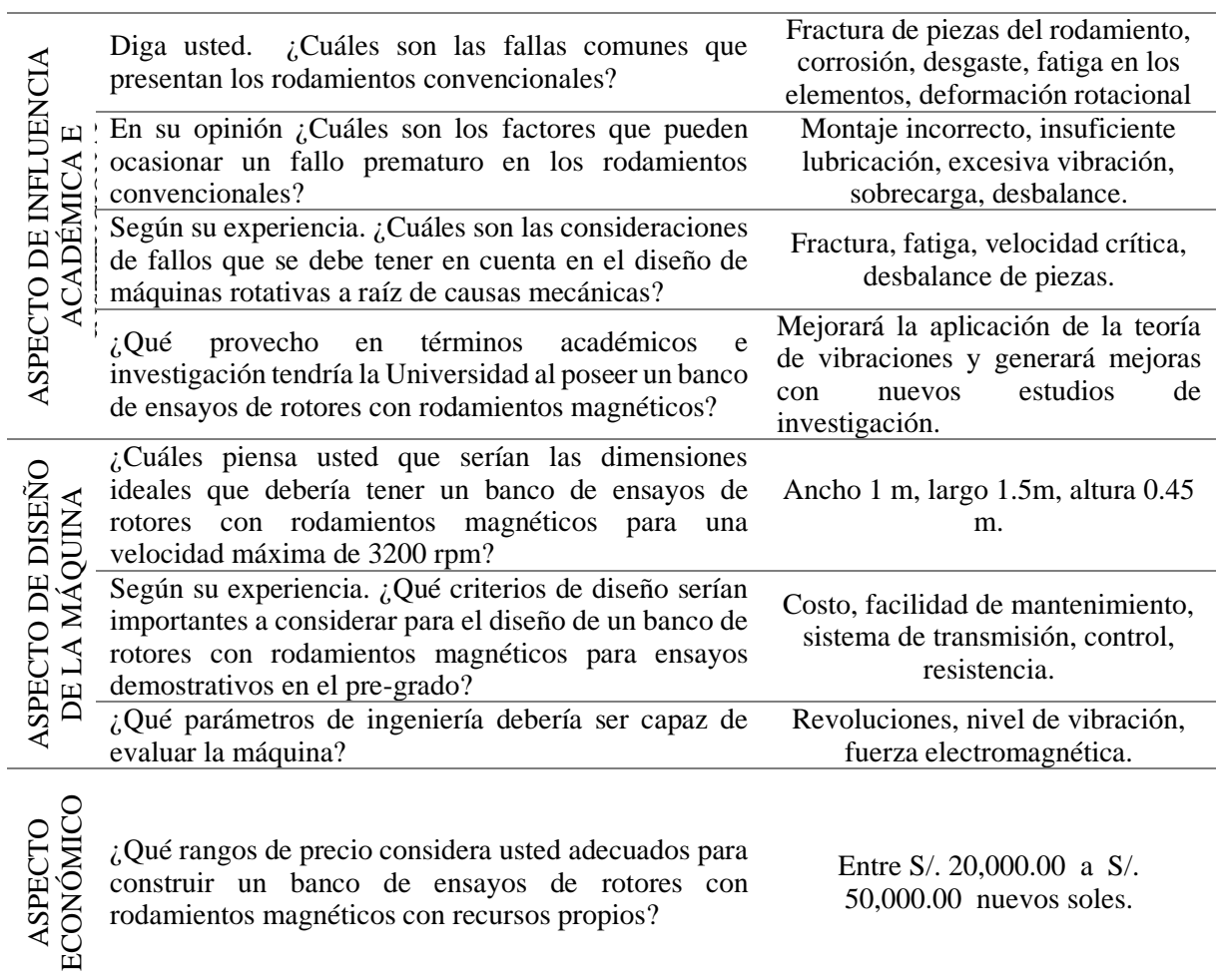

**Tabla 2.** *Especificaciones de ingeniería.*

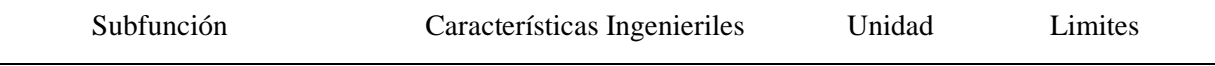

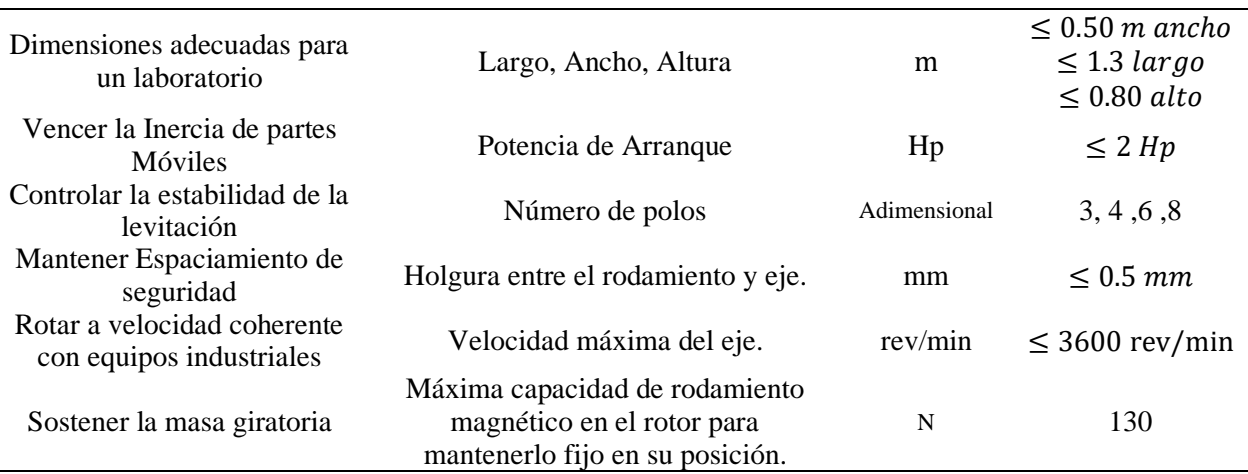

Fuente: Elaboración Propia

Teniendo en cuenta que se tiene como objetivo implementar físicamente un módulo de levitación magnética que incluya un banco de ensayo de rotodinámica tradicional, i.e., rodamientos de bolas regulares, y pueda fácilmente adaptarse a un banco de ensayos con rodamientos magnéticos (levitación magnética), la GUI debe partir de un dimensionamiento preliminar como punto de partida. Tomando como base las Tablas 1 y 2 se dimensiono el banco el ensayo según la Figura 2.

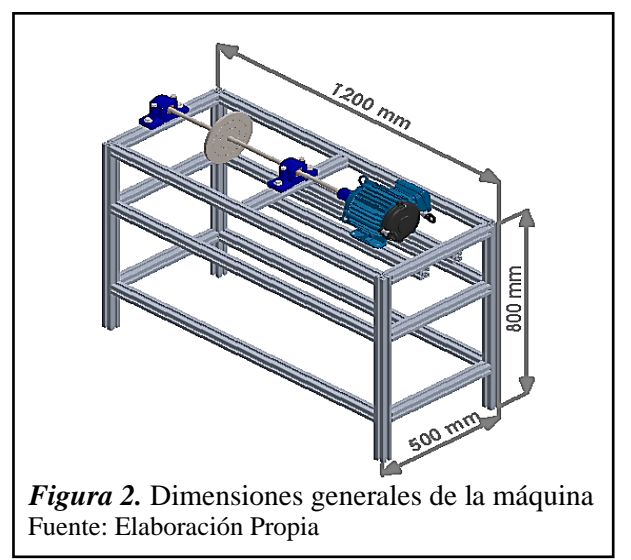

El modelo matemático para el desarrollo de la GUI se basó en el trabajo de Matsuda & Kanemitsu (2007). De este ultimo trabajo se adapto la Figura No 3 la que se asocia a la ecuacion principal para el diseño de un rodamiento magnético activo viene dada por:

$$
F_g = \frac{\mu_0 N^2 * I_3^2 l_3 \left( 2\pi \left( \frac{R_r + 2\gamma g \sin(\frac{\theta p}{2})}{1 - 2(\gamma) \sin(\frac{\theta p}{2})} \right) * \frac{\theta p}{360}}{4g^2} - \frac{\mu_0 N^2 * I_4^2 l_4 \left( 2\pi \left( \frac{R_r + 2\gamma g \sin(\frac{\theta p}{2})}{1 - 2(\gamma) \sin(\frac{\theta p}{2})} \right) * \frac{\theta p}{360}}{4g^2} \right)}{(1)}
$$

Donde:

 $F_q$ : Carga del rotor (N)  $\mu_{o}$ : Permeabilidad magnética del aire (Wb/A.m)  $N_1$ : Número de vueltas (adimensional)  $N_2$ : Número de vueltas (adimensional)  $N_3$ : Número de vueltas (adimensional)  $N_4$ : Número de vueltas (adimensional)

- $I_1$ : Intensidad de corriente del Polo 3 (A)
- $I_2$ : Intensidad de corriente del Polo 4 (A)
- $I_3$ : Intensidad de corriente del Polo 3 (A)
- $I_4$ : Intensidad de corriente del Polo 4 (A)
- $R_r$ : Radio del eje  $(m)$
- $\gamma$ : Factor de division (adimensional)
- $g: Espaciamiento$  del aire  $(m)$
- $\theta_n$ : Angulo del polo (rad)

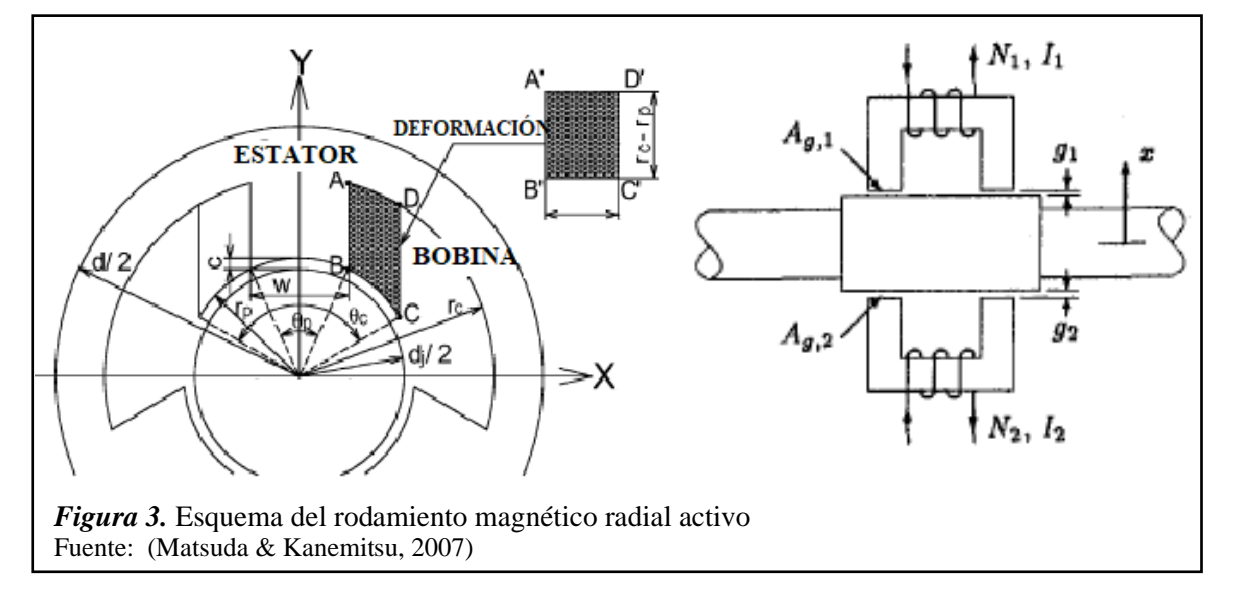

Tomando en cuenta que la cantidad de vueltas revertidas para los polos, entonces,  $N = N1$  $N2 = N3 = N4$ ; para las dimensiones de los polos tendremos:  $l = l_1 = l_2 = l_3 = l_4$ ; la holgura para todos los casos será:  $g = g_{01} = g_{02} = g_{03} = g_{04}$  Obteniendo finalmente la expresión para Fg queda expresada como

$$
F_g = \frac{N^2 * \mu_0 * l \left[ \left( 2\pi \left( \frac{R_r + 2\gamma g \sin\left(\frac{\theta_p}{2}\right)}{1 - 2(\gamma) \sin\left(\frac{\theta_p}{2}\right)} \right) * \frac{\theta_p}{360} \right) (I_4^2 - I_3^2) \right]}{4g^2} (2)
$$

En la Figura 4 se puede apreciar la GUI terminada mostrando los parámetros geométricos (restricciones o parámetros de definición de problema), las variables de entrada, las variables de diseño (Variables de solución de diseño) y los parámetros de solución.

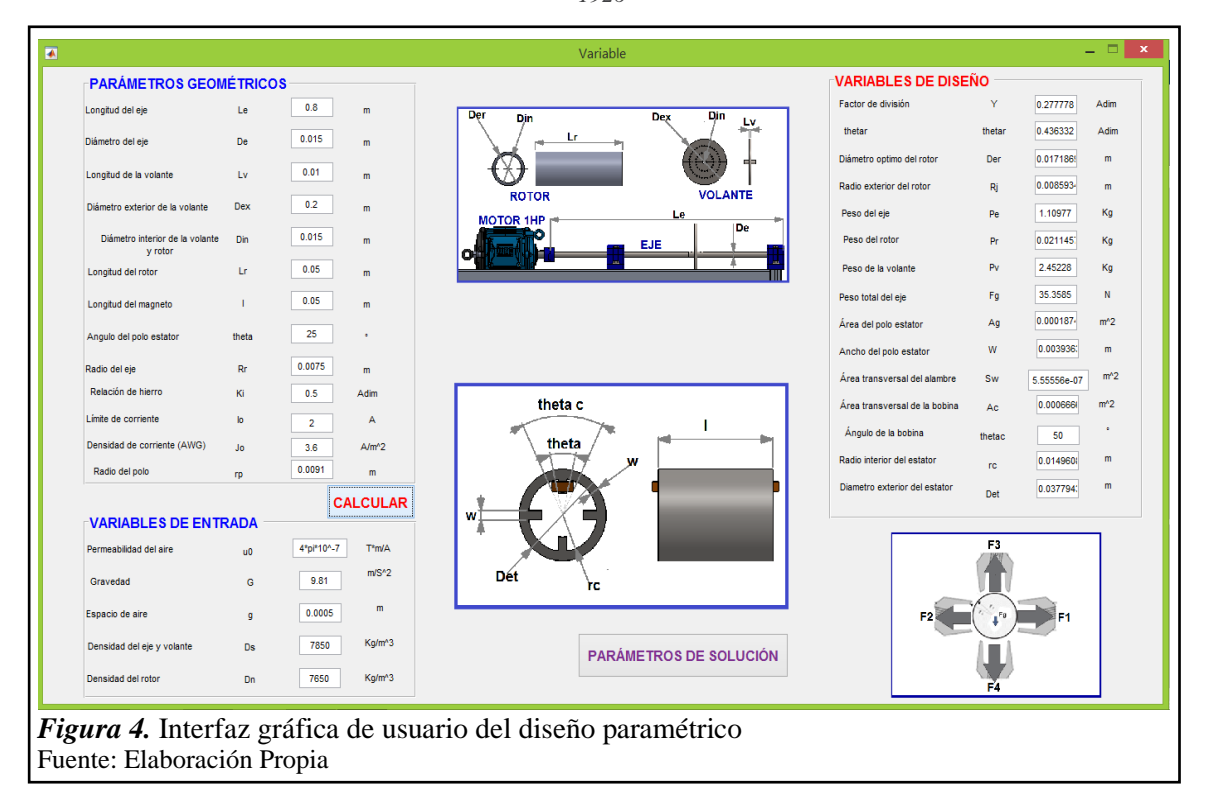

La figura 5 muestra las gráficas comparativas de las variables de solución como fuerza electromotriz, número de vueltas de la bobina y corriente en el polo para seleccionar la mejor opción que soportarán los rodamientos magnéticos a las solicitaciones de cargas externas.

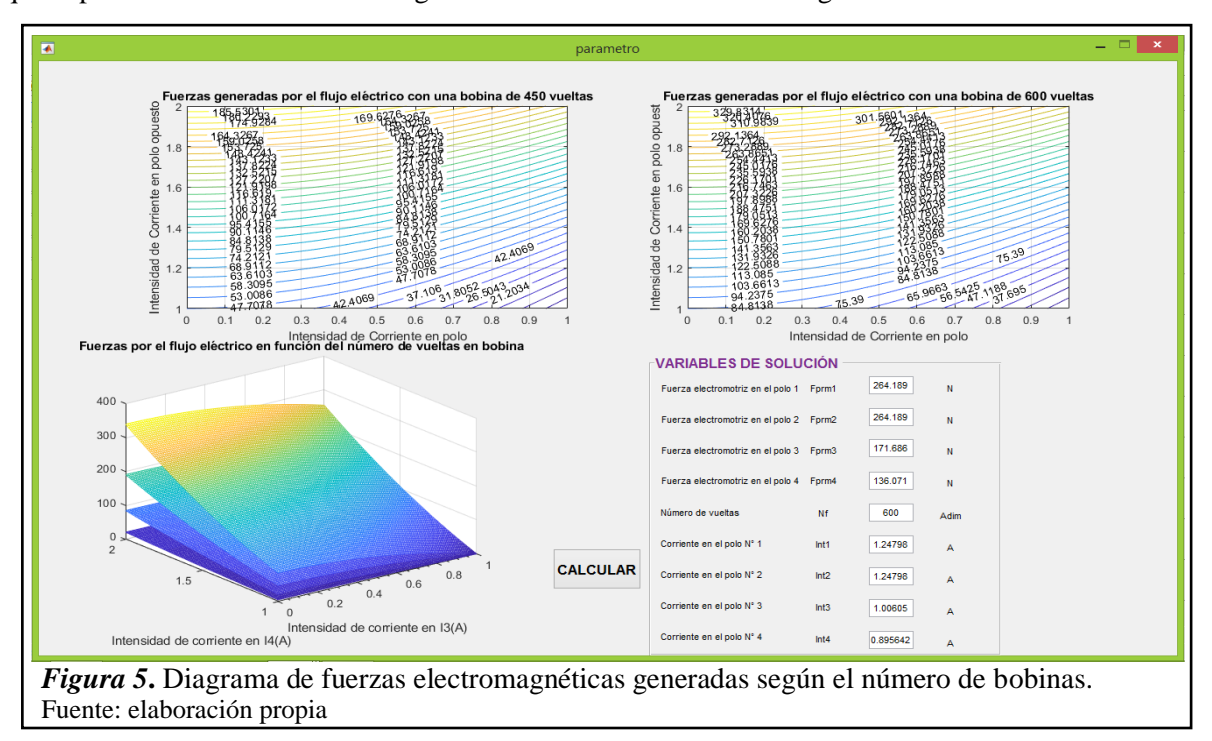

El diagrama de la figura 6 muestra el análisis convencional mediante el diagrama de cuerpo libre de las cargas de la volante, eje y peso del mango de laminación para un caso específico con el que se validarán los datos de la GUI.

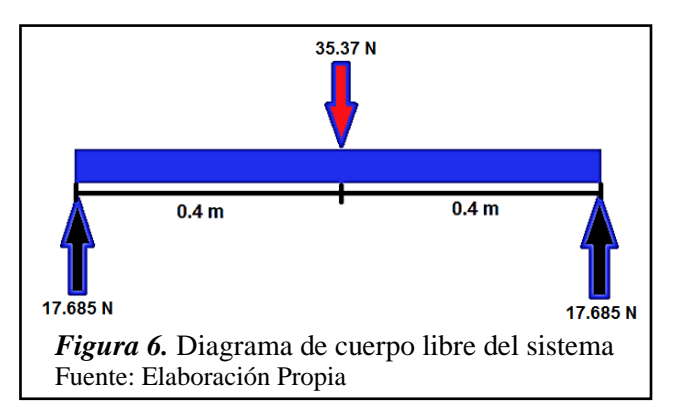

La determinación de las fuerzas magnéticas necesarias del rodamiento para generar la levitación se realiza una vez establecida las cargas del eje principal. (figura 7).

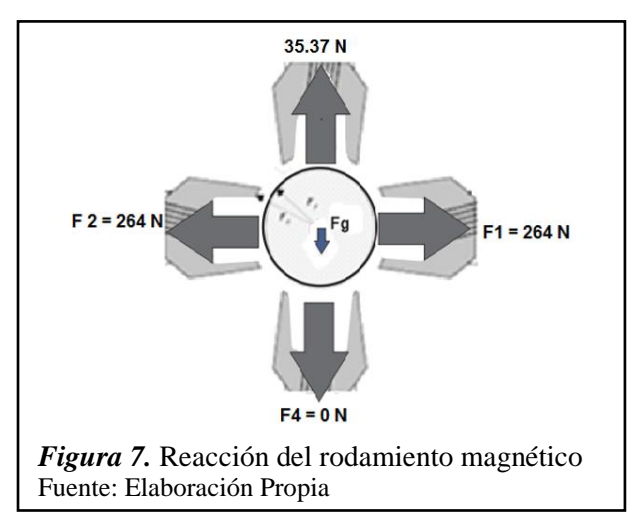

Los resultados de los parámetros geométricos y las variables (entrada, diseño y solución) (ver tabla 3, 4, 5 y 6), con similitudes de investigaciones como la de Zapata Sánchez (2010) y Zhang & Zhu (2017):

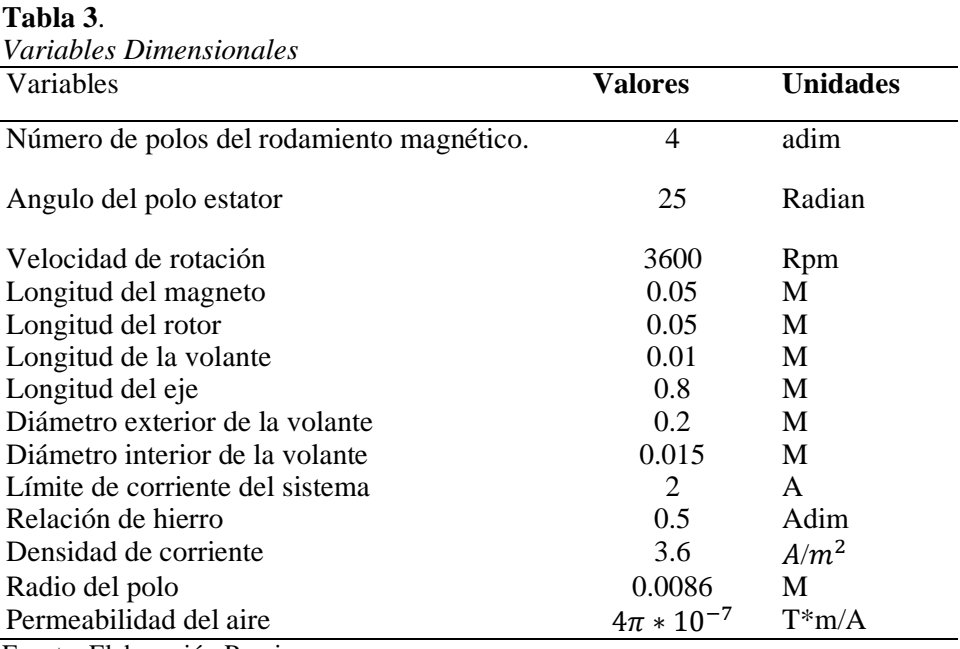

Fuente: Elaboración Propia

**Tabla 4.**

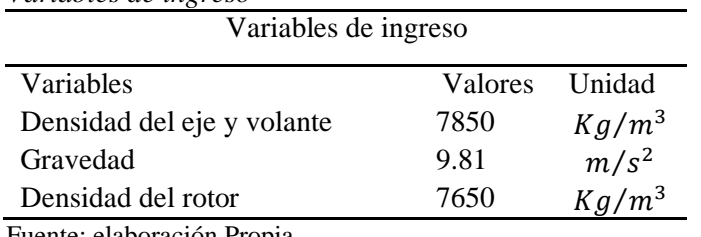

*Variables de ingreso*

Fuente: elaboración Propia

#### **Tabla 5.** *Variables de diseño*

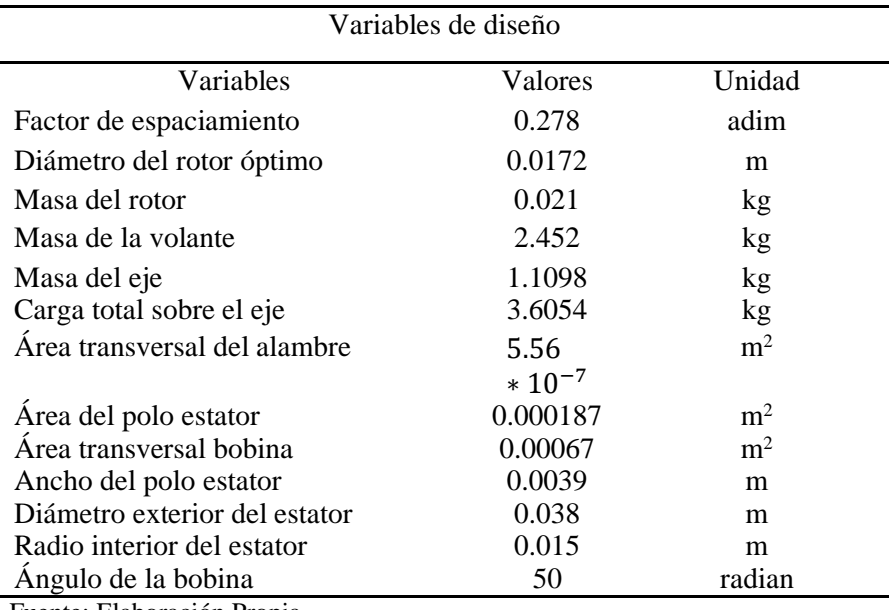

Fuente: Elaboración Propia

# **Tabla 6.**

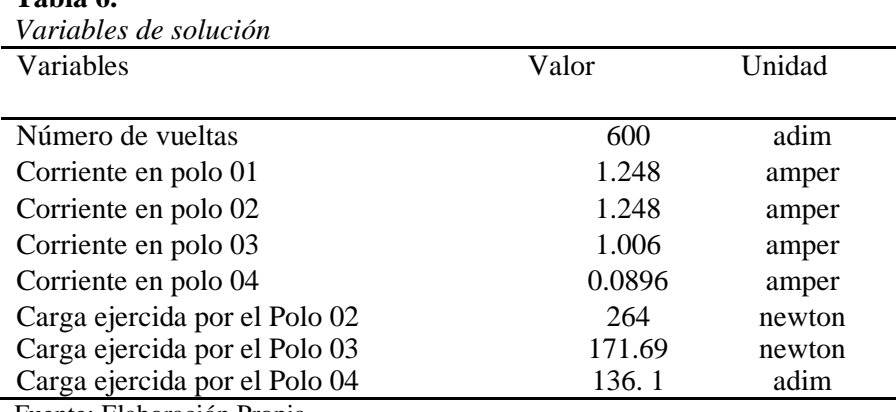

Fuente: Elaboración Propia

La figura 8 muestra el resultado del comportamiento de las fuerzas generadas por flujo eléctrico y la intensidad de corriente para cuatro tipos de configuración de bobina (bobinas de 100, 300, 450 y 600 vueltas); las intensidades mostradas son resultado de los polos 03 y 04.

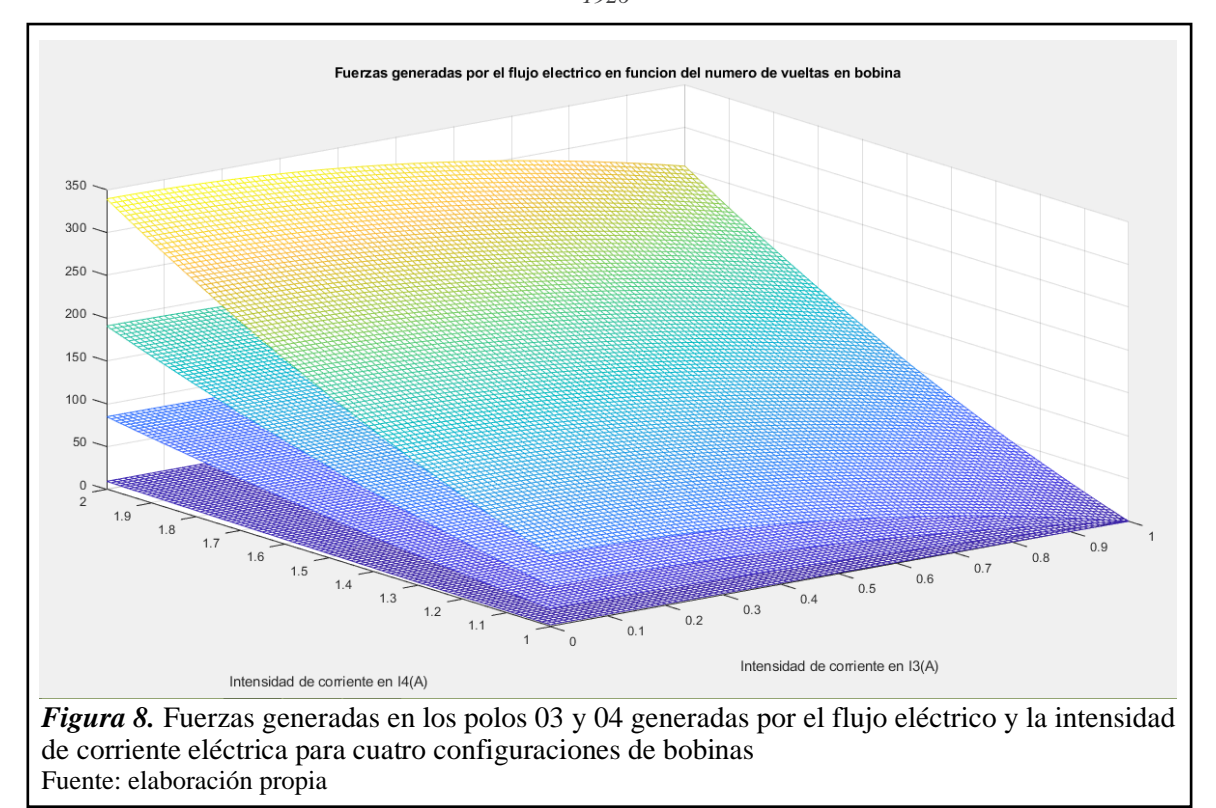

La figura 9 muestra como resultado una fuerza máxima de 9.239 Newton generada por la bobina que de 100 vueltas al paso del flujo eléctrico.

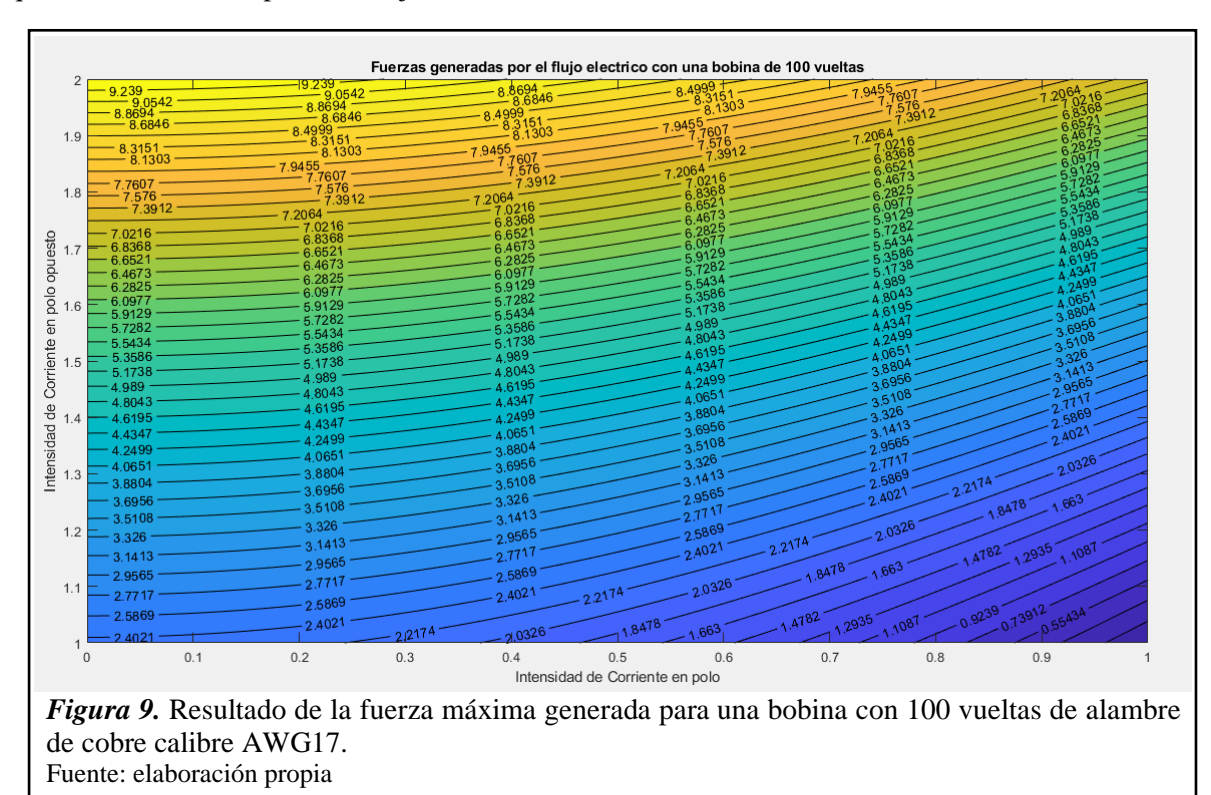

La figura 10 muestra como resultado una fuerza máxima de 83.1508 Newton generada por la bobina que de 300 vueltas al paso del flujo eléctrico.

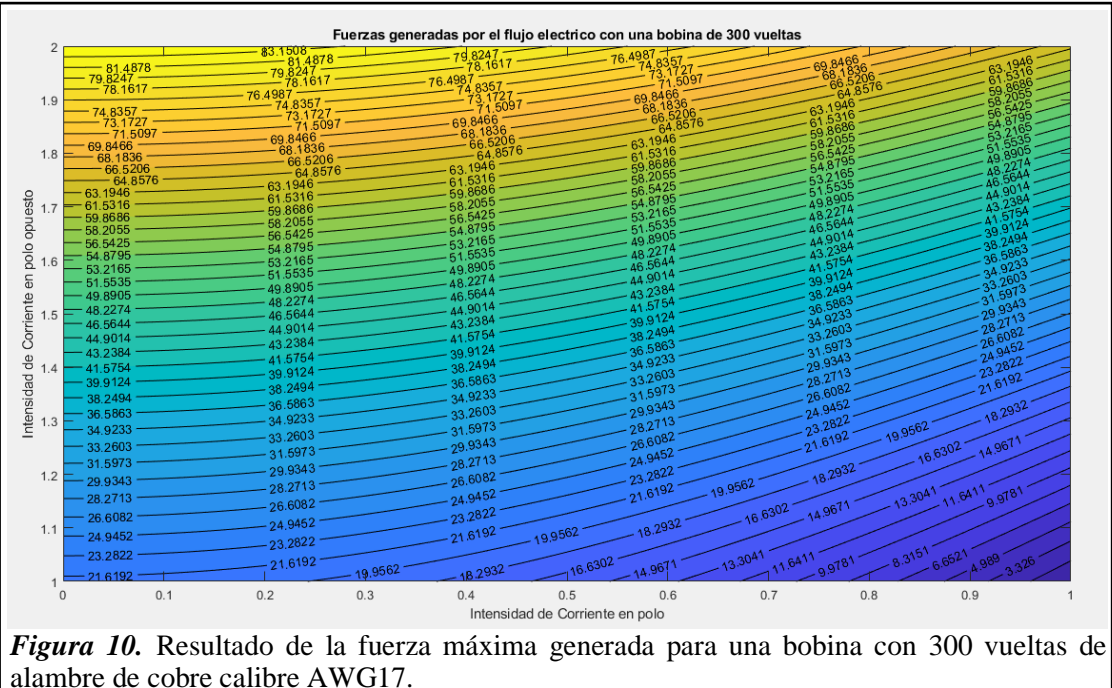

Fuente: elaboración propia

La figura 11 muestra como resultado una fuerza máxima de 187.0892 Newton generada por la bobina que de 450 vueltas al paso del flujo eléctrico.

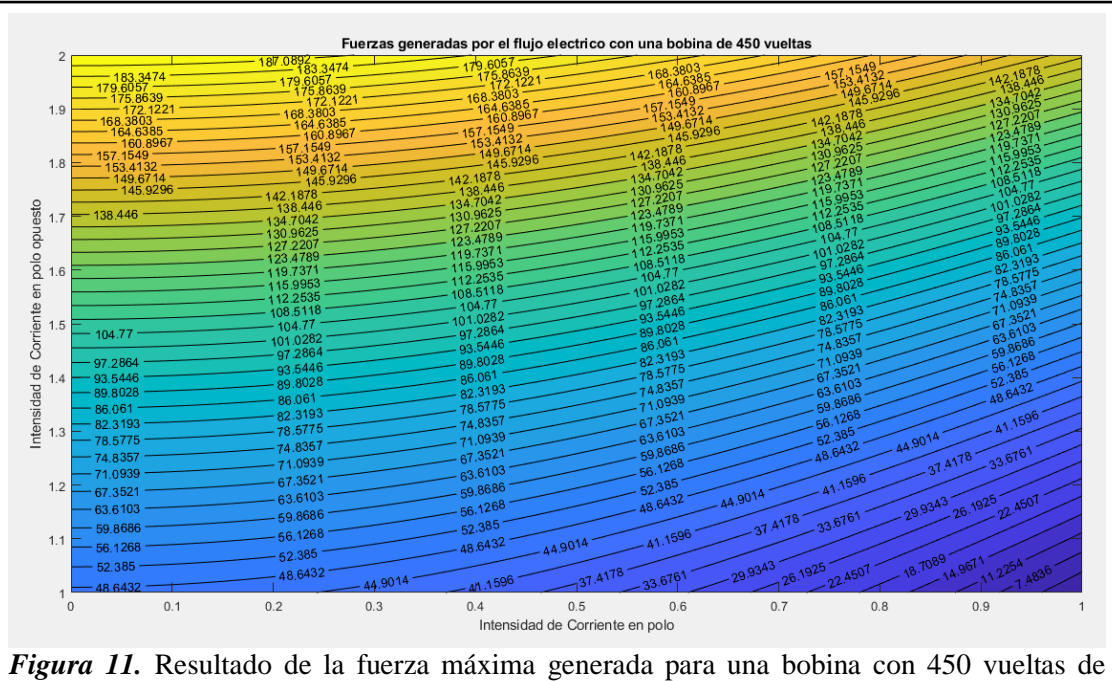

alambre de cobre calibre AWG17.

Fuente: elaboración propia

La figura 12 muestra como resultado una fuerza máxima de 332.6 Newton generada por la bobina que de 450 vueltas al paso del flujo eléctrico. Esta configuración es la más aceptable para soportar la fuerza máxima de 264 Newton que deberá soportar el rodamiento electromagnético como elemento soporte.

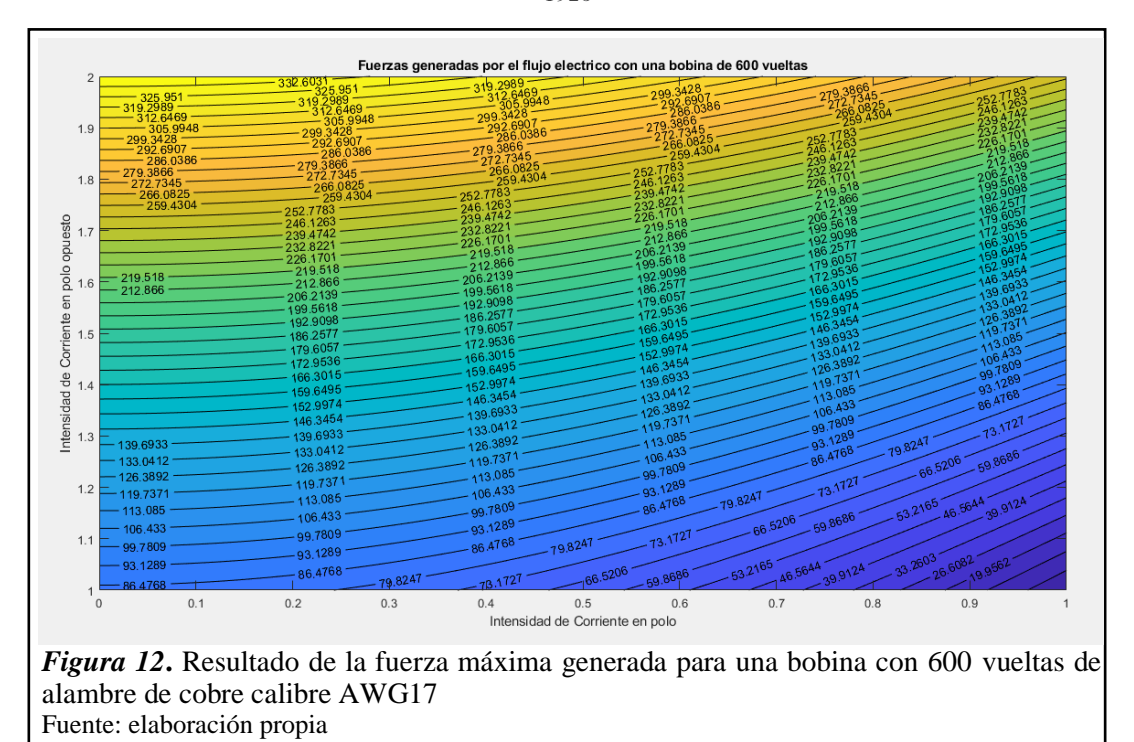

La elección de los componentes para el banco de ensayos, se obtuvieron de acuerdo a los resultados alcanzados con el software MATLAB a través de la GUI. Con este análisis se dedujo la potencia de 1 Hp y 3600 rpm del motor idóneo para la máquina. Mediante el análisis de falla por fatiga se comprobó que el diámetro del eje de transmisión es el adecuado para soporta cargas solicitadas. El análisis de resonancia realizado se usó para determinar la frecuencia natural en los diferentes modos se obtuvo mediante el uso del software SolidWorks aplicando el método de los elementos finitos comprobando la factibilidad técnica de los parámetros seleccionados a través de la GUI (ver tabla 6)

| Anausis por Elementos Finuos (FEA) para obiener la respuesia de<br>frecuencia natural. |                                 |                       |                  |                     |
|----------------------------------------------------------------------------------------|---------------------------------|-----------------------|------------------|---------------------|
| Modo                                                                                   | Velocidad<br>$\text{(rad/seg)}$ | Frecuencia<br>(Hertz) | Periodo<br>(seg) | Deformación<br>(mm) |
|                                                                                        | 413.07                          | 65.742                | 0.015211         | 0.185               |
| 2                                                                                      | 852.65                          | 135.7                 | 0.007369         | 0.381               |
| 3                                                                                      | 1040.2                          | 165.55                | 0.0060406        | 0.464               |
| 4                                                                                      | 1638.1                          | 260.72                | 0.0038356        | 0.730               |

*Análisis por Elementos Finitos (FEA) para obtener la respuesta de* 

Fuente: elaboración propia

**Tabla 7.**

# **3.1. Elaboración de protocolo de laboratorio piloto para el curso de Diseño de Sistemas Electromecánicos**

5 3070.9 488.75 0.002046 1.368

En la Figura 13 y 14 se muestra un extracto de una guía de laboratorio (piloto) para el curso de Diseño de Sistemas Electromecánicos. Esta guía se ve enriquecida por el uso de la GUI desarrollada en este trabajo y se adapta muy fácilmente a varias metodologías de diseño, teniendo en cuenta todas ellas incluyen el diseño paramétrico en alguna de sus etapas.

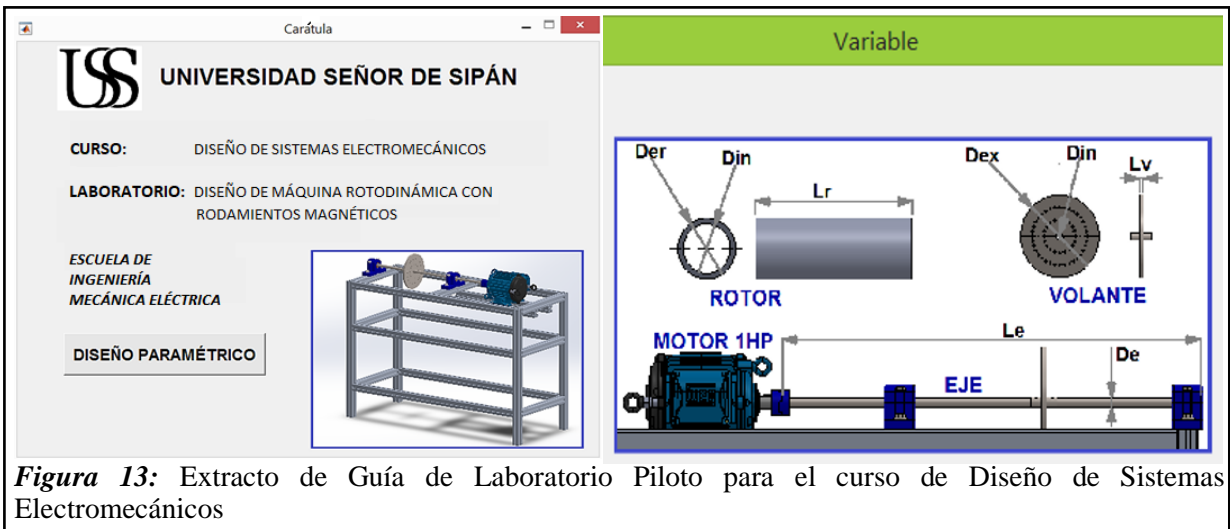

Fuente: Elaboración propia.

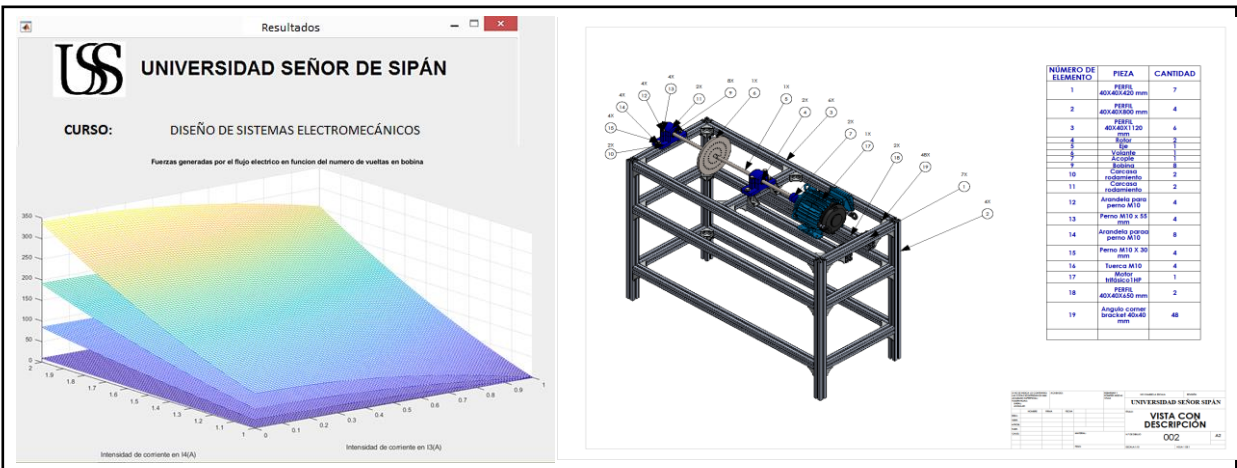

*Figura 14 :* Resultados de la GUI asociados a la Guía de Laboratorio Piloto para el curso de Diseño de Sistemas Electromecánicos. Fuente: Elaboración propia.

## **3.2. Discusión**

Atendiendo a las necesidades académicas la GUI propuesta para realizar pruebas con diferentes rotores que giran a una velocidad máxima de 3600 rpm con una masa prueba permitirán la implementación de las aulas virtuales de los cursos como electromagnetismo, circuitos eléctricos, máquinas eléctricas y diseño de máquinas podrán cubrir sus necesidades académicas al utilizar este banco de ensayos para el estudio del comportamiento eléctrico, electromagnético y mecánico de los rotores.

## **4. Conclusiones**

La elaboración de la GUI concluyo satisfactoriamente dado que los gráficos y resultados obtenidos concuerdan razonablemente con valores de bancos de ensayos en investigación.

En uso para el diseño de bancos de ensayo la GUI elaborada brindo valores de diseño que permiten realizar una selección de componentes para compra con miras a la implementación del banco de ensayos

La utilización de la GUI facilito el desarrollo de un protocolo de laboratorio piloto para el curso de Diseño de Sistemas Electromecánicos, el cual, servirá en el futuro inmediato para el enriquecimiento de la didáctica en dicho curso.

Con el diseño paramétrico programado en la GUI y análisis frecuencial de FEA, se comprobó la integridad estructural del eje de transmisión con un análisis de falla por carga estática y fatiga, validando los resultados que se obtienen con la simulación de la GUI.

# **REFERENCIAS**

- Ibrahim, D. (2010). Engineering simulation with MATLAB: improving teaching and learning effectiveness. ELSEVIER.
- Ray, S., Srivastava, S. (2020). Virtualization of science education: a lesson from the COVID-19 pandemic. J Proteins Proteom, 11, 77–80. doi:10.1007/s42485-020-00038-7
- R. DeMoyer , E. E. Mitchell. (1999). Use of the MATLAB graphical user interface development environment for some control system applications. IEEE.
- F. Al-Badour, M. S. (2011). Vibration analysis of rotating machinery using time–frequency. ELSEVIER.
- Sayed Mahmoud, I. E. (2012). Estimación de la posición y Alternativa de Control de Sistemas de Cojinetes Magnéticos. Gijón: Universidad de Oviedo.
- Soto, A., & Villegas, D. (2006). Diseño de una Plataforma de Adquisición de Datos y Control para un Banco de Pruebas de Cojinetes Magnéticos Activos. Venezuela: Universidad Simón Bolivar.
- Sikanen, E. (2014). Mechanical Design and analysis of modular active magnetic bearing testrig. Finlandia: Lappeenranta University of Technology
- Pastor Duran, L., & Rubio Garcia, H. (2015). Prototipo de un rodamiento magnético activo.
- Gaurav, K., Madhurjya Dev , C., Sivaramakrishnan , N., & Karuna, K. (2016). Design and Analysis of a Radial Active Magnetic Bearing for Vibration Control. 810-816.
- Matsuda, K., & Kanemitsu, Y. (2007). En Optimal Number of Stator Poles for Compact Active Radial Magnetic Bearings.
- Zapata Sánchez, P. M. (2010). Diseño e implementación de electroimán y actuador electrónico aplicado a un sistema de levitación magnética. Lima: Creative Commons.

Zhang, W., & Zhu, H. (2017). Radial Magnetic Bearings: An Overview. Physics, 1-14.